## **Add Permission**

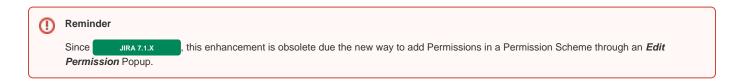

## Overview

With JIRA Versions before 7.1.x, when you was granting some permission to people, the provided screen is as follow ...

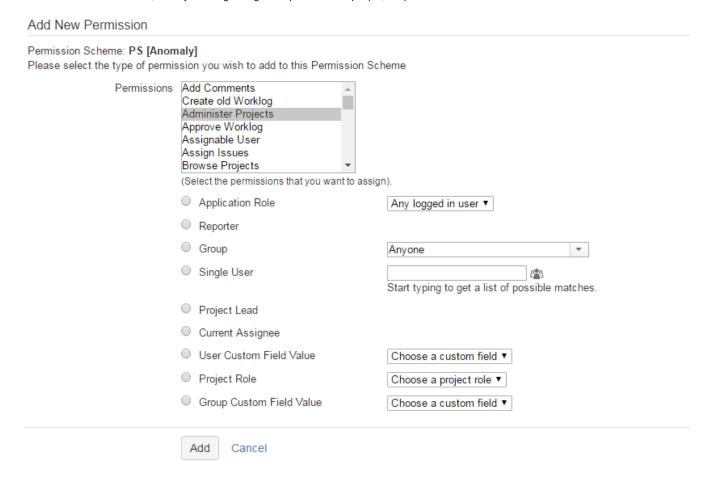

Since the number of available permissions is numerous and may be increased since JIRA 6.3.x, where plugins are able to provide their ow Project Permissions, the ability to grant easily many Permissions in the same time to a scope of users requires to scroll into the small Listbox of Permissions .

## Enhancement

The enhancement consists into a rearrangement of some <DIV> and resize of the Listbox.

It makes the screen more easily to use.

## Add New Permission

Permission Scheme: PS [Anomaly]

Please select the type of permission you wish to add to this Permission Scheme

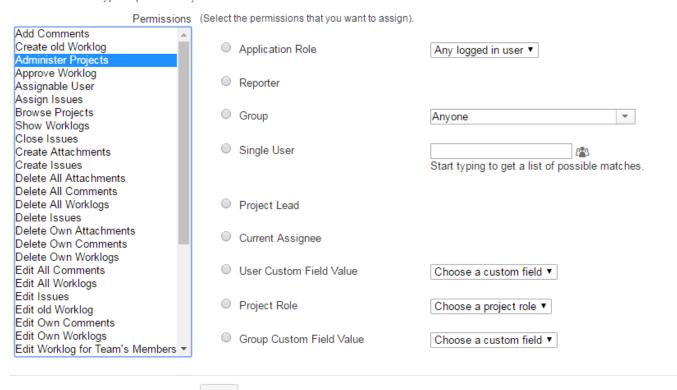

Add Cancel